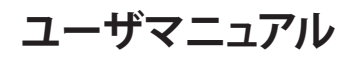

# StarTechcom

### Hard-to-find made easu®

# **用USB 3.0 - Gigabitネットワークアダプタ - 銀**

### USB31000SA

DE: Bedienungsanleitung - de.startech.com FR: Guide de l'utilisateur - fr.startech.com ES: Guía del usuario - es.startech.com IT: Guida per l'uso - it.startech.com NL: Gebruiksaanwijzing - nl.startech.com PT: Guia do usuário - pt.startech.com

# **パッケージの内容**

- • 1 x USB 3.0 Gigabit NIC(ネットワークインターフェースカード)
- • 1 x ユーザマニュアル

# **動作環境**

• 利用可能なUSB 3.0ポートのあるUSB対応コンピュータ

オペレーティングシステム要件は変更される場合があります。最新 のシステム要件は、www.startech.com/USB31000SAでご確認くだ さい。

## **製品概要**

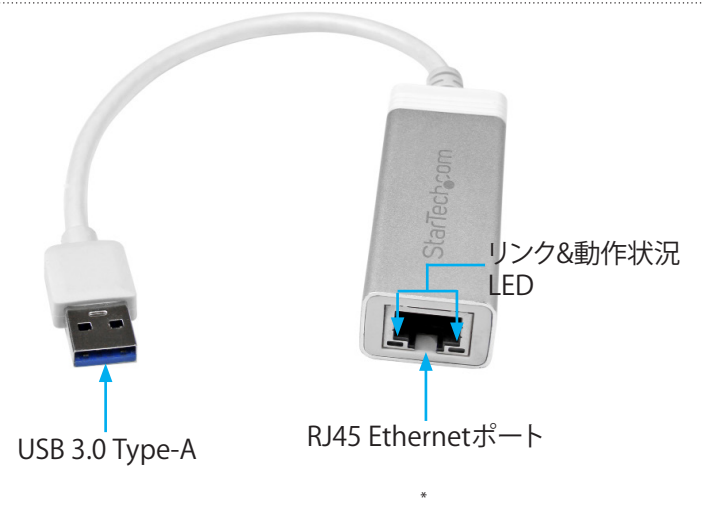

# **インストール手順**

### **NICのインストール**

• USB 3.0 NICを空いているUSBポートに接続します。

NIC用ドライバが自動的にインストールされない場合は、ドライバ を手動でインストールする必要があります。詳細は、以下の説明を ご覧ください。

### **Windowsを実行しているコンピュータにドライバをイン ストールする**

- 1. [**Found New Hardware(新しいハードウェアが検出されました)**] ダイアログボックスが表示されたら、ダイアログボックスを閉じ て [**Cancel(キャンセル)**] をクリックします。
- 2. 最新のドライバをダウンロードするには、www.StarTech.comサ イトの [**Search(検索)**] フィールドに「**USB31000SA**」と入力しま す。
- 3. [**Support(サポート)**] タブをクリックします。
- 4. ドライバをダウンロードします。
- 5. ダウンロードが完了したら、ダウンロードした圧縮ファイルのコ ンテンツを展開します。
- 6. 実行しているWindowsバージョン用のドライバをダブルクリック して、画面の指示に従ってインストールを完了します。

### **実行しているWindows バージョンに適合したドライバが 正しくインストールされたことを確認する**

- 1. Windowsのバージョンに従って次のステップのどちらかを実行 してください。
	- • Windows 7を実行している場合、[**Start(スタート)**] メ ニューから[**Computer(コンピュータ)**]を右クリックし ます。[**Manage(管理)**] をクリックします。[**Computer Management(コンピュータ管理)**] 画面の[**Device Manager(デバイスマネージャ)**] をクリックします。
	- • Windows 8.1を実行している場合、**Windows** キーを長押し し、[**X**] を押し、[**Device Manager(デバイスマネージャ)**] をク リックします。
- 2. [**Network Adapters(ネットワークアダプタ)**] セクションを開きま す。ドライバが正しくインストールできたら、リストに表示された デバイスの横にエクスクラメーションマークやクエスチョンマー クは表示されません。

### **実行しているMac OSバージョンに適合したドライバが正 しくインストールされたことを確認する**

- 1. 画面左上の [**Apple**] マークをクリックして、[**System Profiler(シ ステム設定)**] を開きます。
- 2. [**About this Mac(このMacについて)**] をクリックして、次に [**System Report(システムレポート)**] をクリックします。
- 3. [**Network(ネットワーク)**] セクションを開きます。デバイスリスト を見て、NICが接続されているか確認します。

# **LEDについて**

NICには、RJ45 Ethernetポートの横に2つ、トップに1つ、LEDが付い ています。NICの電源が入っている間、電源LEDは青色に点灯しま す。RJ45 Ethernetポート横のLEDのひとつは、NICが接続されてい ると緑色に点滅します。もうひとつのLEDは黄色に点滅して動作中 であることを示します。

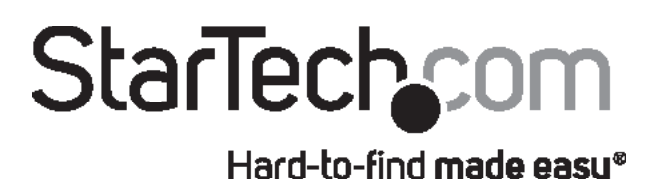

#### **FCC準拠ステートメント**

本製品はFCC規則パート15のBクラスデジタルデバイスに対する制限を遵守しているかを確認 する試験にて、その準拠が証明されています。これらの制限は、住居環境に設置された場合に有 害な干渉から合理的に保護するために設計されています。本製品は無線周波数エネルギーを発 生、使用、放出し、指示に従って取り付けられ、使用されなかった場合は、無線通信に有害な干渉 を与える可能性があります。一方、特定の取り付け状況では、干渉が起きないという保証を致し かねます。本製品がラジオやテレビ電波の受信に有害な干渉を発生する場合(干渉の有無は、製 品の電源を一度切り、改めて電源を入れることで確認できます)、次のいずれかまたは複数の方 法を試すことにより、干渉を是正することをお勧めします:

- 受信アンテナの向きを変えるか、場所を変える。<br>• 製品と受信アンテナの距離を離す
- 製品と受信アンテナの距離を離す。<br>• 受信アンテナが接続されているコ
- • 受信アンテナが接続されているコンセントとは異なる回路を使うコンセントに本製品を接続 する。
- • 販売店か実績のあるラジオ/テレビ技術者に問い合わせる。

本デバイスは、FCC規格Part 15に準拠しています。お使いの際には、次の注意事項をよくお読み ください。(1)本デバイスが有害な干渉を引き起こすことはありません。(2)本デバイスは予想 外の動作を引き起こす可能性のある干渉も含め、すべての干渉を受け入れなければなりませ ん。StarTech.comにより明示的に承認されていない変更もしくは改変を行った場合、本デバイス を操作するユーザー権限が無効になる畏れがあります。

### **インダストリーカナダ準拠ステートメント**

本クラスBデジタル装置はカナダのICES-003に準拠しています。

Cet appareil numérique de la classe [B] est conforme à la norme NMB-003 du Canada.  $CAN$  ICFS-3(B)/NMB-3(B)

#### **商標、登録商標、その他法律で保護されている名称やシンボルの使用**

本書は第三者企業の商標、登録商標、その他法律で保護されている名称やシンボルをウェブサ イト上で使用する場合がありますが、これらは一切

StarTech.comとは関係がありません。これらの使用は、お客様に製品内容を説明する目的での み行われており、StarTech.comによる当該製品やサービスの保証や、これら第三者企業による 本書に記載される商品への保証を意味するものではありません。本書で直接的に肯定する表現 があったとしても、StarTech.comは、本書で使用されるすべての商標、登録商標、サービスマー ク、その他法律で保護される名称やシンボルは、それぞれの所有者に帰属することをここに認 めます。

#### **テクニカルサポート**

StarTech.comの永久無料技術サポートは、当社が業界屈指のソリューションを提供するという 企業理念において不可欠な部分を構成しています。お使いの製品についてヘルプが必要な場合 は、www.startech.com/supportまでアクセスしてください。当社では、お客様をサポートするた めにオンライン工具、マニュアル、ダウンロード可能資料をご用意しています。 最新のドライバやソフトウェアは、www.startech.com/downloadsからダウンローロできます。

**保証に関する情報**

#### 本製品は2年間保証が付いています。

StarTech.comは、資材や製造工程での欠陥に起因する商品を、新品購入日から、記載されてい る期間保証します。この期間中、これら商品は修理のために返品されるか、当社の裁量にて相当 品と交換いたします。保証で適用されるのは、部品代と人件費のみです。StarTech.comは商品の 誤用、乱雑な取り扱い、改造、その他通常の摩耗や破損に起因する欠陥や損傷に対して保証い たしかねます。

### **責任制限**

StarTech.com Ltd. やStarTech.com USA LLP(またはその役員、幹部、従業員、または代理人) は、商品の使用に起因または関連するいかなる損害(直接的、間接的、特別、懲罰的、偶発的、派 生的、その他を問わず)、利益損失、事業機会損失、金銭的損失に対し、当該商品に対して支払わ れた金額を超えた一切の責任を負いかねます。一部の州では、偶発的または派生的損害に対す る免責または限定的保証を認めていません。これらの法律が適用される場合は、本書に記載さ れる責任制限や免責規定が適用されない場合があります。

### **StarTech.com Ltd.**

45 Artisans Crescent London, Ontario N5V 5E9 Canada

#### **StarTech.com LLP**

4490 South Hamilton

Road Groveport, Ohio 43125 U.S.A.

**StarTech.com Ltd.**

#### **StarTech.com Ltd.** Siriusdreef 17-27

Unit B, Pinnacle 15 Gowerton Road Brackmills, **Northampton** NN4 7BW United Kingdom

2132 WT Hoofddorp The Netherlands